## Pravidla pro hlášení chyb FIS

## 1) Chyby typu 1

Závažná chyba, která brání používání části SW a ohrožuje práci uživatele

## A) Záznam je uzamčen jiným uživatelem

Pokud Vám spadl systém či jste jej museli zavřít nestandardním způsobem ve chvíli, kdy jste měli rozpracován nějaký doklad, může se stát, že po opětovném přihlášení do systému a návratu na daný doklad systém zahlásí chybu "Záznam byl uzamčen jiným uživatelem"

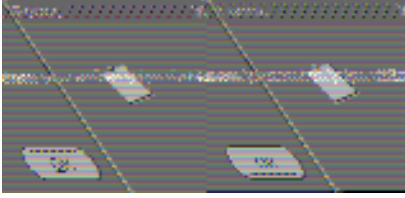

Volejte technikovi FISu na tel. 532 290 385 nebo svému správci systému na tel. FIS podpora (viz. zápatí) a sdělte mu číslo chyby.

## B) Nelze spustit tiskovou sestavu

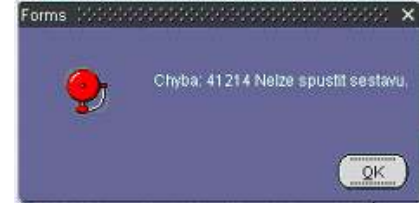

- Pokud se chyba objeví při jakémkoliv spuštění tiskové sestavy, volejte technikovi FISu na tel. 266 052 269 nebo 221 403 444 nebo svému správci systému na tel. FIS podpora (viz. zápatí) a sdělte mu číslo chyby.
- Pokud se chyba objeví u konkrétní tiskové sestavy nebo formuláři (vše ostatní lze vytisknout), zašlete chybové hlášení včetně přesného popisu činnosti či zadaných požadavků na filtr, které k chybě vedly. (Př. Jsem na formuláři 02115 Účetní doklad v detailu, spustím tiskovou sestavu 005/02115 a systém hlásí chybu. Ostatní tiskové sestavy fungují.) na mail fis@utia.cas.cz.
- C) Nelze připojit k tiskovému serveru 41213 (hlášení je obdobou předchozího případu) Volejte technikovi FISu na tel. 532 290 385 nebo svému správci systému na tel. FIS podpora (viz. zápatí) a dělte mu číslo chyby.

## 2) Chyby typu 2

Chyba zásadně nebrání používání systému, působí však provozní obtíže.

A) Nelze naimportovat mzdy z Elanoru

 Řádek 1: Řádek č. 1 nelze zpracovat! Chyba :ORA-20001: Nenalezen typ akce '1' v číselníku. Nenalezena akce '1'/'1000' v číselníku.

Data\_DAL (NS/TA/A/KP/AU\_MD/AU\_DAL/CASTKA):////3311/336121/

Tuto chybu je schopen odstranit každý uživatel sám. Systém se snaží sdělit, že neví, jestli má pro účty 3311 a 336121 naimportovat i související zdroj.

Řešení: Přejděte do číselníku účtového rozvrhu (číselníky/účtová osnova/účtový rozvrh) a nastavte parametry příslušných analytických účtů (3311, 336121) – u sloupečků NS,TA,KP nastavte parametr Z.

Řádek 77: Řádek č. 77 nelze zpracovat! Chyba :ORA-20001: Nenalezen účet '912222' v účetním rozvrhu. Nenalezen typ akce '1' v číselníku. Nenalezena akce '1'/'1000' v číselníku. Není vyplněn účet.

Data\_DAL (NS/TA/A/KP/AU\_MD/AU\_DAL/CASTKA):////912222/3311/

Tuto chybu je schopen odstranit každý uživatel sám. Systém se snaží sdělit, že nenalezl v účetním rozvrhu účet 912222.

Řešení: Přejděte do číselníku účtového rozvrhu (číselníky/účtová osnova/účtový rozvrh) účet 912222 a nastavte pro něj všechny parametry parametry – u sloupečků NS,TA,KP nastavte parametr Z.

#### Řádek 77: Řádek č. 77 nelze zpracovat! Chyba :ORA-20001: Chyba při čtení z číselníku akcí: ORA-01422: přesné načtení vrací více než požadovaný počet řádek

TA uvedena bez Akce.

Povinné uvedení KP.

Data\_MD (NS/TA/A/KP/AU\_MD/AU\_DAL/CASTKA):110340/42/423180//5210100/3311/

Tuto chybu je schopen odstranit každý uživatel sám. Systém se snaží sdělit, že pro akci 110340 pod TA 42 našel ve FISu dva záznamy. S největší pravděpodobností je pod tímto číslem v systému nejen platná akce, ale i akce, jejíž platnost byla ukončena.

Řešení: Jděte do Zakázek, klikněte si v levé části na položku "Vše" a upravte číslo neplatné akce např. vložením \* před číslo neplatné zakázky. (Ze zakázky 110340 uděláte \*110340)

Dále je potřeba prověřit, jestli uvedená akce má doplněnou komplexní položku (činnost) v číselníku zakázek.

### Řádek 28: Řádek č. 28 nelze zpracovat! Chyba :ORA-20001: Akce 3028000 Racionalita je neplatná.

Data\_MD (NS/TA/A/KP/AU\_MD/AU\_DAL/CASTKA):290001/30/302800//5210100/3311/

Tuto chybu je schopen odstranit každý uživatel sám. Systém se snaží naimportovat mzdy na neplatnou zakázku.

Řešení: Jděte do Zakázek a pro účely importu zplatněte zakázku nebo prodlužte platnost dané zakázky. Jestliže byla platná ve chvíli výpočtu mezd, měla by se na ní mzda naúčtovat. Změnu platnosti proveďte až po uložení dokladu.

Řádek 151: Řádek č. 151 nelze zpracovat! Chyba :ORA-20001. Chybná kombinace Zakázka-NS. Data\_MD (NS/TA/A/KP/AU\_MD/AU\_DAL/CASTKA):290502/90/962900//5240200/336121/

Tuto chybu je schopen odstranit každý uživatel sám.

Řešení: Jděte do číselníku zakázek, najděte si zakázku, která je uvedena v chybovém protokolu a upravte vazbu mezi zakázkou a  $NS - j$ e nutné doplnit u dané zakázky do záložky "Další  $NS^{\prime\prime}$ .

### V případě jiných než uvedených výše při importu pošlete chybový protokol na adresu fis@utia.cas.cz

# B) Chyba při uzavírání období v úloze účetnictví

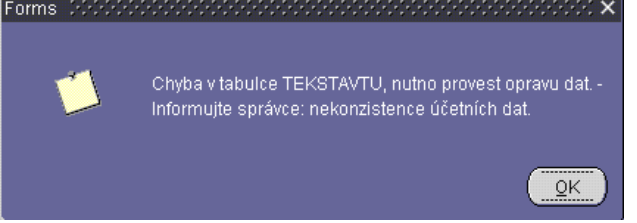

### Pošlete mailem na adresu fis@utia.cas.cz hlášení chyby, případně zavolejte svému správci systému na tel. FIS podpora (viz. zápatí) nebo technikovi (viz. Zápatí)

## C) Nelze tisknout

Pokud se snažíte spustit tiskovou sestavu a systém neotvírá žádné další okno s tiskovou sestavu, můžete opět zavolat svému správci systému na tel. FIS podpora (viz. zápatí) nebo technikovi (viz. Zápatí)

## 3) Ostatní chyby

V případě výskytu jiných chyb, které nebyly uvedeny výše, by hlášení mělo být zasláno mailem na adresu fis@utia.cas.cz

Obsah hlášení:

- Do hlavičky mailu napište, z jaké jste ekonomické jednotky (číslo EJ a zkratka ústavu)
- Do těla mailu popište, jak jste se k dané chybě dostali (tzn. Co jste chtěli provést a jak jste postupovali)
- Do mailu přiložte "nascanovanou" obrazovku obsahující chybovou hlášku či situaci, která se vztahuje k zaslanému hlášení. Postup pro "scanování" obrazovky je ke stažení na stránkách http://eis.cas.cz
- Připojte kontakt, na kterém je vás možné zastihnout pro případ zjištění dalších informací.